<動物検疫関連業務>

事 項 輸出畜産物検査申請事項登録(EMA)における商標の入力を、欄部毎に入力を可能とする

<変更前仕様>

輸出畜産物において、商標の入力欄は共通部のみとなる。

<変更後仕様>

(Web、パッケージ共通)

①EMA 共通部の商標欄は残しつつ、欄部に商標の入力欄を追加する。

機 能 概 ②欄部の商標欄に入力した内容は、輸出検査申請書等帳票の備考欄に出力することとする。(新たな欄は設 けない)なお、商標を備考欄に出力する場合、共通部の商標【1】に「欄部参照」と出力する。

要 (Web 業務)

要 件

> ③EMA 共通部に「共通部の商標欄」「欄部の商標欄」のどちらを利用するか選択可能(ラジオボタン)とし、 共通部を選択した場合は欄部の項目を非活性とし、欄部を選択した場合には、共通部の項目を非活性とし、 同時入力を制御する。

(パッケージソフト)

④EMA 共通部の商標欄の付近に「欄毎に商標を入力する場合には、欄部の商標を利用してください(案)」 といった文言を画面上の記載する。なお、共通部及び欄部の商標欄に入力した場合にはエラー(入力はどち らかにしてください(案))を出力する。

1. 変更内容

(1)オンライン業務の新規追加/変更

品目毎に商標が設定されていても、動物検疫関連業務において共通部以外に入力欄がないことから、運 用対処を行わざるを得ない状況を見直すため、品目毎に商標欄を入力できるようにすることで業務効率の 改善を行う。

① 画面への商標欄の追加

輸出畜産物検査申請事項登録(ELA01(EMA・EMB))業務実施時に、検査申請事項登録 入力画面 (ELA01W01E)の共通部に設けている商標欄と同様の入力欄を欄部に設ける。

欄部に設ける商標欄の桁数、属性、入力チェックは、共通部と同様とする。

また、共通部と欄部のどちらか一方のみに入力するため、共通部欄に入力を制御するための選択する ラジオボタンを設ける。共通部を選択した場合には、共通部の商標欄を活性に、欄部の商標欄を非活 性にする。欄部を選択した場合には、共通部の商標欄を非活性に、欄部の商標欄を活性にする。合わ せて、共通部と欄部の両方に入力があった場合にエラーとするようチェックを追加する。

なお、NACCS-EDI においては、活性/非活性による制御が実施できないため、共通部と欄部の両方に入 力があった場合にエラーとするようチェックのみ追加する。

検査申請事項登録 入力画面(ELA01W01E)および輸出畜産物検査申請事項登録 入力画面(EMA)の 欄部への商標欄の追加イメージを別紙「6N 改変 22-50\_別紙 01\_入力画面の欄部への商標欄の追加イメ ージ.xlsx」に示す。

検査申請事項登録 確認登録画面(ELA01W02C)または検査申請 登録画面(ELA02W01C)に遷移した 際(NACCS-EDI の場合は、輸出畜産物検査申請事項登録応答情報(CAJ031)を受信した際)、商標の 入力欄を選択したラジオボタンと欄部に設ける商標欄の入力値を確認できるようにするため、項目を 追加する。検査申請事項登録 確認登録画面(ELA01W02C)または検査申請 登録画面(ELA02W01C) および輸出畜産物検査申請事項登録応答情報(CAJ031)の欄部への商標欄の追加イメージを別紙「6N 改変 22-50\_別紙 02\_確認画面の欄部への商標欄の追加イメージ.xlsx」に示す。

事項登録/申請後、検査申請 情報照会画面(ELA04W01R)を照会した際(NACCS-EDI の場合は、輸出 畜産物検査申請情報照会情報(CAJ035)を受信した際)、商標の入力欄を選択したラジオボタンと欄 部に設ける商標欄の入力値を確認できるようにするため、項目を追加する。検査申請 情報照会画面 (ELA04W01R)および輸出畜産物検査申請情報照会情報(CAJ035)の欄部への商標欄の追加イメージを 別紙「6N 改変 22-50\_別紙 03\_照会画面の欄部への商標欄の追加イメージ.xlsx」に示す。

事項登録/申請後、事項変更/申請変更または再利用を行う際、検査申請事項登録 入力画面 (ELA01W01E)の商標に設定する内容を表 1.1 に示す。

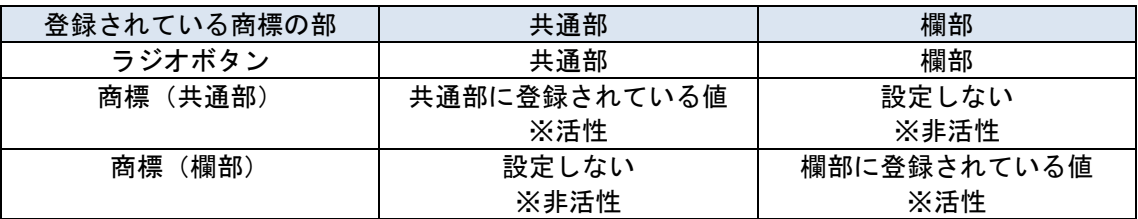

② 帳票への商標欄の追加

事項登録/申請後、入力控(ELA01P01)または輸出検査申請(ELA02P01)を出力した際(NACCS-EDI の 場合は、輸出畜産物検査申請事項登録入力控情報(CAJ030)または輸出畜産物検査申請情報 (CAJ033)を受信した際)、欄部に設ける商標欄の入力値を確認できるようにするため、備考欄に商 標の出力枠を追加する。なお、共通部の商標欄に入力した場合には、同枠は未出力とする。欄部の商 標欄に入力した場合には、共通部の商標【1】に「欄部参照」を出力の上、備考欄の商標の出力枠に欄 部に入力した商標を出力する。入力控 (ELA01P01) および輸出検査申請 (ELA02P01)、輸出畜産物検 査申請事項登録入力控情報(CAJ030)、輸出畜産物検査申請情報(CAJ033)の欄部への商標欄の追加 イメージを別紙「6N 改変 22-50 別紙 04 申請の欄部への商標欄の追加イメージ.xlsx」に示す。 輸出検疫証明書(ELI01P02)を出力した際、欄部に設ける商標欄の入力値を確認できるようにするた め、商標に出力する内容は、共通部の商標欄に入力した場合には同内容を、欄部の商標欄に入力した 場合には同内容を出力する。輸出検疫証明書(ELI01P02)の商標の出力イメージを別紙「6N 改変 22- 50 別紙 05 証明書の商標の出力イメージ. xlsx」に示す。

電子証明控(ELI01P03)を出力した際(または電子証明控情報(CAJ049)を受信した際)、欄部に設 ける商標欄の入力値を確認できるようにするため、商標の出力枠を共通部から欄部に見直す。電子証 明控(ELI01P03)および電子証明控情報(CAJ049)の商標欄の見直しイメージを別紙「6N 改変 22-50\_ 別紙 06 電子証明控の商標欄の見直しイメージ. xlsx」に示す。

- 2. 変更対象業務
	- <オンライン業務>
	- ・「輸出畜産物検査申請事項登録(ELA01(EMA・EMB))」業務
	- ・「輸出畜産物検査申請(ELA02(EMC))」業務
	- ・「輸出畜産物検査申請情報照会(ELA04(EIM))」業務
	- ・「輸出畜産物検査申請結果登録(ELI01(LME)」業務
- 3. 特記事項

特になし。

4. リリース予定日/サービス開始予定日 AP :2023年03月19日(日)保守時間帯 端末資材: 2023年03月19日 (日) 04:01 (仮)